## COREUM **MAY 2016**

Publication of Corel Down Under Inc.

Corel Down Under Inc. Mail address: PO Box 627 Heathmont Victoria 3134 The CDU phone: 9876 9161

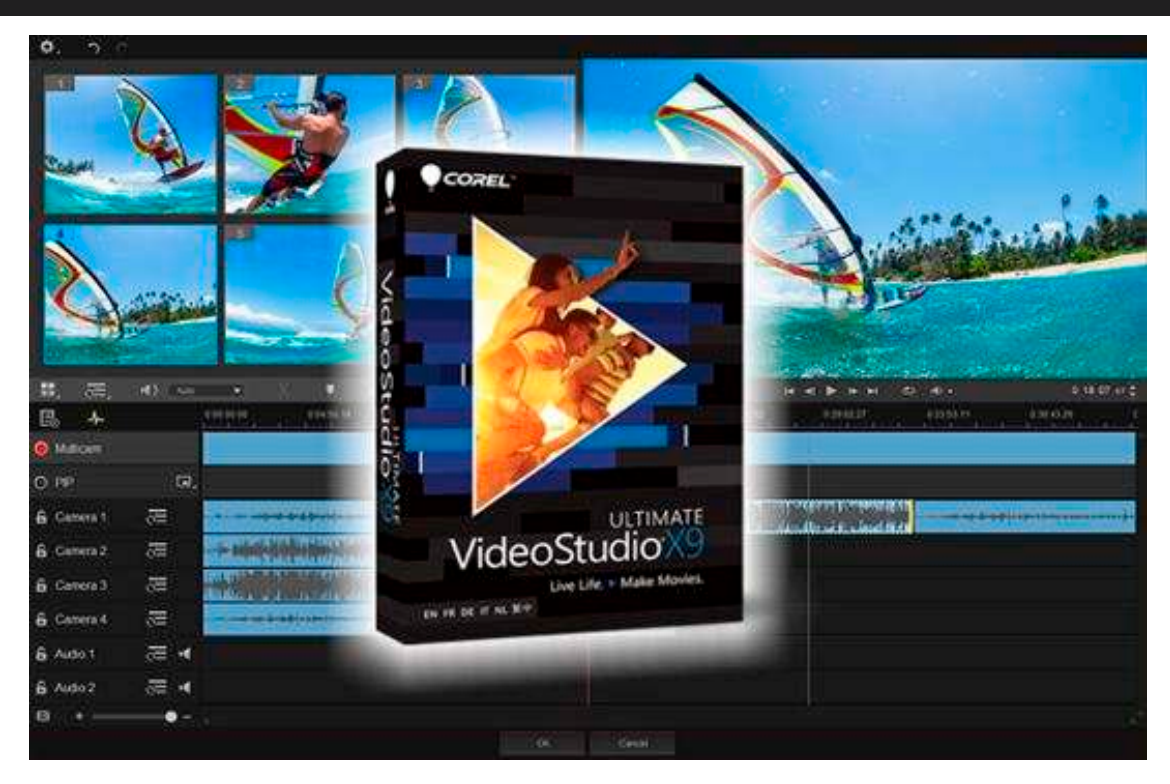

## **Corel Video Studio X9 is Here!**

Have you ever wished you could use two or more video cameras to capture that professional looking video clip? It's an easy enough thing to do, especially if you have two or three helpers. But where to from there? You now have some excellent footage 'in the can', but how are you going to put it together?

Enter from the stage door, **Video Studio X9**. X9 now allows for a multi-view workspace which allows you to edit on the fly as all your video clips play back simultaneously. Imagine, with a simple click, you can switch from one video clip to another. You become your own 'broadcast studio'.

Of course, now you have your own studio, why not add some special effects like applying blurring to people or that speeding car. In fact, why not use the NewBlue filter for even more effects. This tool comes free with VideoStudio Ultimate X9.

Naturally, as you are now nearly a professional, you also want to have proper sound. What a great new addition 'Enhanced Normalize Audio' is and this feature will make you appear even more the professional.

All these wonderful new features but how do you find them and use them? Isn't it lucky that appearing tonight only, under the spotlight, is Corel Down Under's very own guru, Mr David Mutch Esquire!

The CDU Committee meets 1st Tuesday of each month. 7pm until 9.30pm - 8 Pamela Place, Ringwood North, 3135 **Next CDU Meeting will be held on third Tuesday in the month - 16th June 2016**

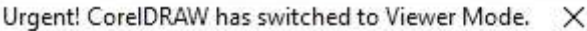

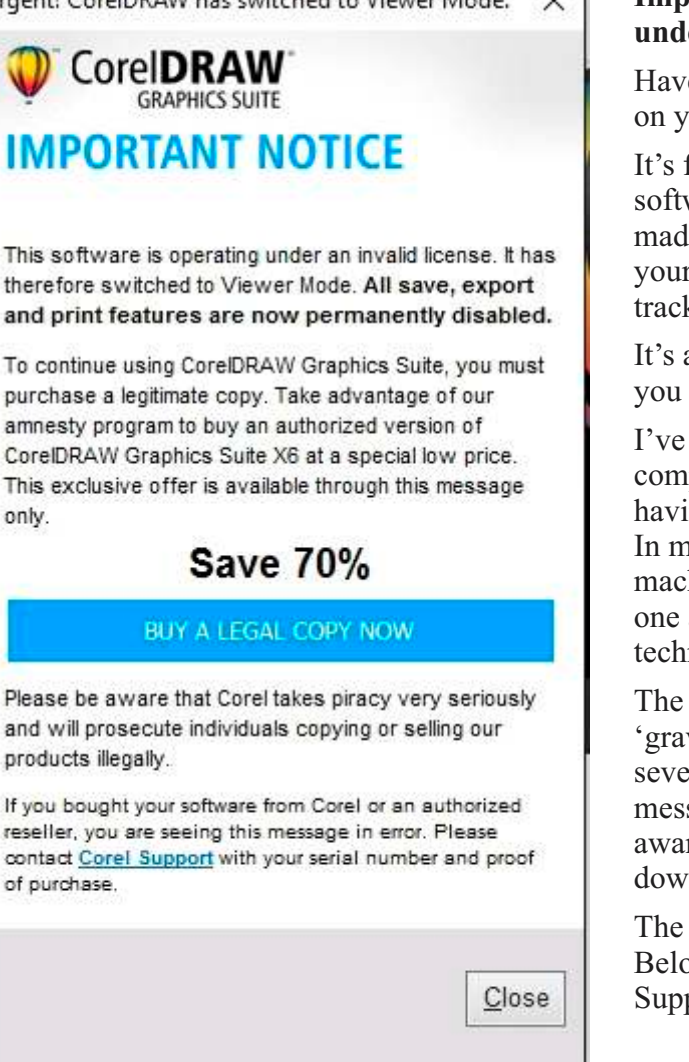

## **Important Notice: This software is operating under an invalid license!**

Have you ever had this wonderful message come up on your monitor as you open up your Corel product?

It's fair enough if in fact you do have an illegal software package on your computer, but most maddening if you have done all the right things, paid your money and now suddenly some time down the track this message appears.

It's also very frightening if you suddenly think that you can no longer save, export or print.

I've had this problem before with one of our computers. As I always have, and pride myself in having fully licensed software, I took it a bit personal. In my case it turned out to be a case of changing machines. An old computer was replaced by a new one and the software reloaded by the computer technicians.

The old machine went off to the computer 'graveyard'. Corel in their wisdom, (admittedly several years later), suddenly presented us with this message. It all got sorted out but you do have to be aware that changing machines can produce problems down the track.

The same problem has hit other members recently. Below, is the response that was received from Corel Support by Lance when he ran into the same problem.

Thank you for contacting Corel Customer Support.

A particular CorelDraw X6 update triggers the anti-piracy campaign to determine illegitimate copies of the software. However, there had been reports that some users who have legitimate licenses had been affected by this and mentioned that they are getting this anti-piracy prompt even though they have valid licenses. It seems that you are one of those users who got affected by this issue and I would like to apologize for the inconvenience that it caused.

This issue can be resolved or corrected by deleting the temporary files and updating your program.

Follow these steps:

1. Delete the temporary files on your machine. Check this article for instructions: http://howto.corel.com/en/c/How\_to\_remove\_Temp\_files\_from\_Windows\_to\_resolve\_multiple\_software \_and\_system\_issues

2. Download and install program updates in proper order ( X6.1 Update, followed by X6.4 Update then by X6.4 Hotfix 1). You can download the installers of these updates on this page: http://www.coreldraw.com/au/pages/patches/5000008.html

Please do not hesitate to contact us with any further questions. Thank you,

Corel Support